# **Documentation - Bug #2025**

# **[lxpanelctl]: `lxpanelctl run` command does nothing after migrating to openrc**

2018-10-06 10:52 PM - nona

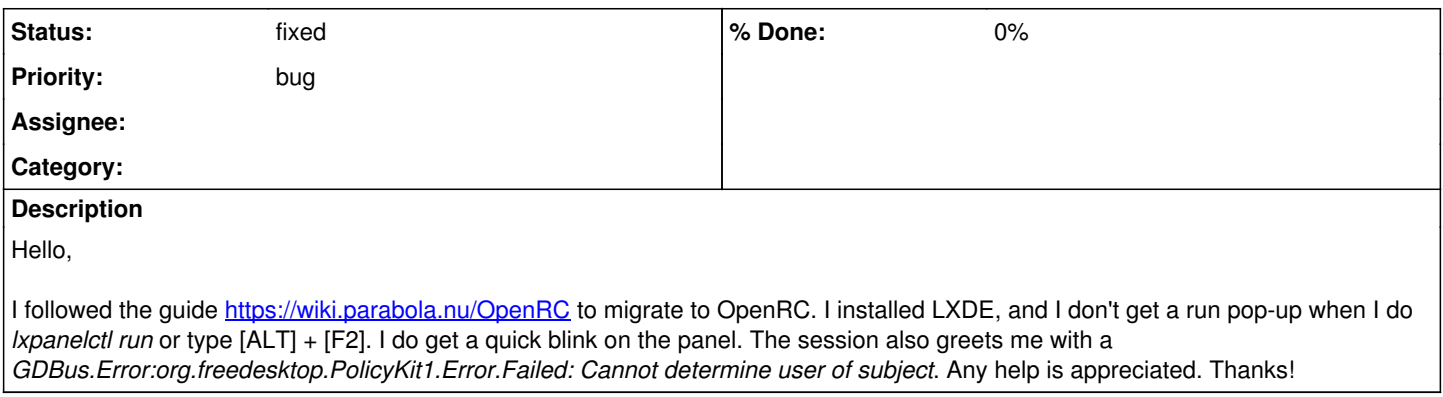

# **History**

# **#1 - 2018-10-06 10:57 PM - bill-auger**

did you install 'lxde' or 'lxde-gtk3' - which ever your did maybe try the other - there barely no difference

the GTK2 version is working fine for me on i686

## **#2 - 2018-10-06 10:58 PM - bill-auger**

*- Status changed from open to info needed*

*- Subject changed from lxpanelctl run does nothing after migrating to openrc to [lxpanelctl]: `lxpanelctl run` command does nothing after migrating to openrc*

### **#3 - 2018-10-06 11:07 PM - nona**

bill-auger wrote:

did you install 'lxde' or 'lxde-gtk3'

Yep, just reinstalled.

## **#4 - 2018-10-06 11:14 PM - bill-auger**

that was not an answer to the question "did you install 'lxde' or 'lxde-gtk3'"

'lxde' and 'lxde-gtk3' are two completely different sets of programs - one of them includes 'lxpanel' and the other includes 'lxpanel-gtk3' - i was asking which one you have the problem with - it might make a difference

this is probably a polkit problem though or maybe that elogind deal

also, are you using a DM to login?

### **#5 - 2018-10-07 12:31 AM - nona**

Thank you.

bill-auger wrote:

did you install 'lxde' or 'lxde-gtk3'

Yep, I did install one of them

that was not an answer to the question "did you install 'lxde' or 'lxde-gtk3'"

It was not clear to me that you wanted to know which of them, sorry. I installed lxde.

this is probably a polkit problem though or maybe that elogind deal

How to debug this? Do you need a reaction on this?

also, are you using a DM to login?

I first tried with LightDM, which was installed along MATE before I started the migration. Then, I installed lxdm, and modified the /etc/conf.d/xdm to set it up as the display manager. I don't care about display managers; if there is a solution without, I would be fine.

Thanks!

# **#6 - 2018-10-07 01:41 AM - bill-auger**

no i dont use a DM - most people really dont need one - they are mainly useful for when there are multiple users for the same computer who each want different settings

also i would not recommend having 2 DMs installed at once - they could be conflicting somehow i would uninstall both DMs and add to your ~/.bash\_profile

 $[$ [ -z \$DISPLAY ]] & a[[ \$(tty) = /dev/tty1 ]] & a exec startx

there are more example on the wiki https://wiki.parabola.nu/Start X at Boot

## **#7 - 2018-10-07 01:49 AM - nona**

Thanks. This is solved! :)

this is probably a polkit problem though or maybe that elogind deal

How to debug this? Do you need a reaction on this?

This was the key.

What I did was to

- 1. clone the parabolaiso repository from GitLab: gitlab.com/Megver83/parabolaiso,
- 2. update desktop-items-0.conf accordingly,
- 3. update lxsession/LXDE/desktop.conf accordingly,
- 4. update the list of packages according to lxde-openrc/packages.both:

pacman -S \$(grep -v '\(^\$\|^\#\|unar\|pptpclient\)' configs/lxde-openrc/packages.both)

I actually did this to prevent the installation of some programs, but this was my choice

```
  pacman -S $(grep -v '\(^$\|^\#\|unar\|pptpclient\|ice.*l10n\|xf86-video\)' configs/lxde-openrc/packages.both
\lambda
```
The problem got solved even without closing the session 0.0

Thank you very much for Parabola and all of your hard work!

#### **#8 - 2018-10-07 02:24 AM - bill-auger**

nona i dont understand what exactly was the fix?

did you need some files from megver's gitlab repo? or did you just need to install a few extra packages? if so, which packages did you not have already?

this information should probably be added to the wiki so no one else has your problem in the futre

### **#9 - 2018-10-07 05:39 AM - nona**

bill-auger wrote:

nona i dont understand what exactly was the fix?

did you need some files from megver's gitlab repo?

I thought that indeed I might have missed some packages (for elogind, polkit or something). I coincidently found Megver83's repo when looking for the

solution. I assumed that the ISO works, so I decided to copy the configuration files from there.

or did you just need to install a few extra packages?

I installed all the packages indicated in packages.both

if so, which packages did you not have already?

What I did was to copy the packages that are shown in the repo inside of lxde-openrc/packages.both

I have been having problems with slow booting, and I just realised that I even installed systemd again. I was going to send you a list of packages which were freshly installed in this process (/var/log/pacman.log), but it seems that the list of packages in `packages.both` include systemd. Now, what I did was to uninstall systemd and pals, including systemd-dummy with `pacman -Rdd \$(pacman -Qs systemd | awk '!/^ /{gsub("^.\*/", ""); print \$1)'). Then, I installed your-initfreedom, reinstalled polkit-elogind and other openrc variants (clamav, dhcpcd, elogind, git, cups, iptables, lighttpd, lm\_sensors, tor, openrc-desktop). This was followed by the rc-update (default) dbus, cronie, elogind, alsasound, NetworkManager, xdm, ufw; (boot) lvm, dmcrypt. Finally, I reinstalled eudev

this information should probably be added to the wiki so no one else has your problem in the future

I'm sorry for the false positive. Somehow, the `lxpanelctl run` still works, but many other programs don't. I think that I am just going to look for libsystemd-dummy in Artix or something, because it seems to be missing in the Parabola repo.

### **#10 - 2018-10-07 05:52 AM - nona**

nona wrote:

I'm sorry for the false positive. Somehow, the `lxpanelctl run` still works, but many other programs don't. I think that I am just going to look for libsystemd-dummy in Artix or something, because it seems to be missing in the Parabola repo.

One more update: I downloaded libsystemd-dummy from there, and I can now run some important applications, like my favourite editor. Did you know that even octopi needs libsystemd.so.0?.. I was shocked!

I don't know if it's my skepticism, but it seems that my applications are now slower (with libsystemd-dummy).

### **#11 - 2018-10-07 06:40 AM - lukeshu**

Parabola's systemd-libsystemd package is functionally the same as Artix's libsystemd-dummy. As far as what's included, the difference is that Parabola's includes header files and manpages, while Artix's doesn't... apparently Artix doesn't want you to be able to compile your own software or know how it works.

## **#12 - 2018-10-08 01:48 AM - nona**

lukeshu wrote:

Parabola's systemd-libsystemd package is functionally the same as Artix's libsystemd-dummy.

Ok, thanks. I was trying to find libsystemd-dummy, because that's what is indicated on the wiki page of Parabola's OpenRC. I now installed systemd-libsystemd.

#### **#13 - 2018-10-10 01:19 PM - bill-auger**

- *Status changed from info needed to fixed*
- *Project changed from Packages to Documentation*